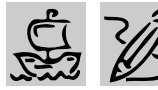

# **A** MIDDLE/HIGH SCHOOL

# **NEWSWORTHY JOURNEY**

# *Teacher Guide*

### **SUMMARY**

In this lesson, students embark on a historical journey to the ancient civilization of Egypt or Mexico to produce a newspaper that reflects the cultural, political, economic, and religious views of the people living in those societies at that time.

### **OBJECTIVES**

◆ To familiarize students with descriptive, narrative, and persuasive writing styles

◆ To use desktop publishing techniques to produce a newspaper about the daily lives of people who lived long ago

◆ To combine social studies with language arts for an integrated approach to learning

### **PREREQUISITE SKILLS**

◆ Knows the basics of *Microsoft*® *Word* or the word processing program in *Microsoft*® *Works*

◆ Knows the basics of *Microsoft*® *Publisher 97*

◆ Can access information from *Microsoft*® *Encarta*® *97 Encyclopedia*

◆ Can access the World Wide Web

### **TIME ALLOTED**

Approximately four weeks

, pina be - Microsoft Inte m.html at v  $\Box$ Edit View Go Favorites Help  $\sqrt{\frac{2}{5}}$  $\frac{6}{5}$  $\leftarrow$ Q 뎧 Back Address http://www.ping.be/"pin02397/history old kingdom.html ⋥ Line Old Kingdom (2650 - 2140) The Old Kingdom is not as much a breach with the Early Dynastic Period than a continuation. The first kings of the 3rd Dynasty were related to Khasekhemwi, the last king of the 2rd Dynasty. The technological advances made de it possible for The oldest monument to the splendour of Ancient<br>Egypt and a fine example of the craftsmanship of the Egypt and a fine example of the craftsmanship of the horiest Egyptians, is the Step Pyramid at Saqarma, but it for the second king of the 3rd Dynasty, Djoeser. This momentat not only shows the Egyptian ability to build, b

**Ancient Egypt Web page downloaded from Internet Explorer**

### **HOW TO BEGIN**

Brainstorm with students about what life was like for men, women and children living in ancient Egypt or Mexico. Discuss class structure, division of labor, the roles that people played and the jobs they held.

Explain to students that they will be working in groups to produce a newspaper reflecting life in those societies at that time. Then have students bring in copies of several daily newspapers. Discuss the different sections of the paper includ ing the Front Page, Business, Op-Ed, Travel, and Arts & Leisure as well as the various writing styles each section employs. Point out that articles in the Travel section might use a narrative style, while the Real Estate or Arts & Leisure sections are better served by a descriptive style. Editorials and Advertisements, however, often exhibit a persuasive writing style. Discuss the differences in these three writing styles.

### *Adaptability*

◆ Younger students can produce simple newspapers using the Newsletter option in *Microsoft Greetings Workshop*. First, have them click on the "Signs & Flyers" project, and choose a template from the "Family News" category. They can then enter their own text and choose different graphics from the graphics library.

REQUIRED SOFTWARE

- ◆ MICROSOFT ENCARTA 97 ENCYCLOPEDIA
- ◆ MICROSOFT WORD 97
- ◆ PUBLISHER 97
- ◆ INTERNET EXPLORER
- OPTIONAL SOFTWARE
- ◆ MICROSOFT ENCARTA WORLD ATLAS
- ◆ MICROSOFT WORKS

More tips can be found at: www.microsoft.com/education/curric/activity/ **Productivity** Productivity in the Classroom 45

### **NEWSWORTHY JOURNEY**

# *Student Activity*

# **DESCRIPTION**

In this activity, you will work with classmates to write and produce a daily newspaper that might have been published in ancient Egypt or Mexico.

# **STEP 1**

### *Exploring Newspapers*

### **SOFTWARE: Internet Explorer**

**WHAT TO DO:** Use *Internet Explorer* to visit the Web pages of popular daily newspapers like USA Today, The New York Times, and The Washington Post. Examine the layout of these newspapers and read articles by professional reporters. What sections do these papers include? What are the similarities and differences between printed newspapers and their online counterparts?

#### **Recommended Web Sites**

- ◆ **USA Today** http://www.usatoday.com
- ◆ **The New York Times** http://www.nytimes.com
- ◆ **The Washington Post** http://www.washingtonpost. com

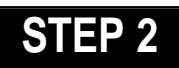

# *Gathering Research*

**SOFTWARE: Microsoft Encarta 97; Internet Explorer**

**WHAT TO DO:** Use *Encarta 97 Encyclopedia* to research the political, economic, and cultural characteristics of ancient Egypt

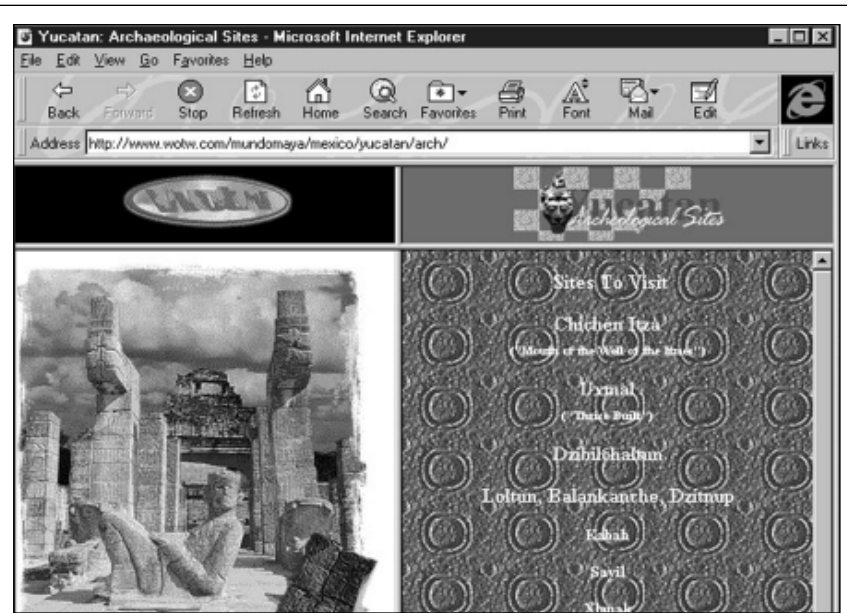

Example 1: **The Home Page for a Mayan Web site in Internet Explorer**

or Mexico. Using the encyclopedia's Find command, search for articles with keywords such as Egypt, Maya, and Pyramids.

Click "More Information" for a list of related articles with additional facts about a selected topic. Click WebLinks to view links to related Web sites. You can also choose the Online Library option to connect to the *Encarta* online site with additional information on the topic.

*Encarta* text, maps, images, and image captions may be copied and pasted into another application. Configure encyclopedia settings so that you can select Tools from the Features menu and automatically launch *Microsoft Word*. Information sources should be automatically cited in your document. If not, you should add them.

You may also want to use *Internet Explorer* to visit the Web pages of sites highlighting the civilizations of ancient Egypt and Mexico (see Example 1).

**Recommended Web Sites**

◆ **Egypt** http://users.skynet.be/sky69900/

### ◆ **Mayan**

http://www.wotw.com/MundoMa ya/mexico/yucatan/

# **STEP 3**

# *Writing the Articles*

### **SOFTWARE: Microsoft Word**

**WHAT TO DO:** Use *Word* to write articles for the different sections of your newspaper. Include at least one feature article, a Letter to the Editor, a classified ad, and an advertisement. You may also want to include articles on sports, travel, arts and leisure or business.

Use your imagination in creating your stories and advertisements. For example, you might write a general interest article on the life of a typical teenager in ancient Mexico. Or, for your

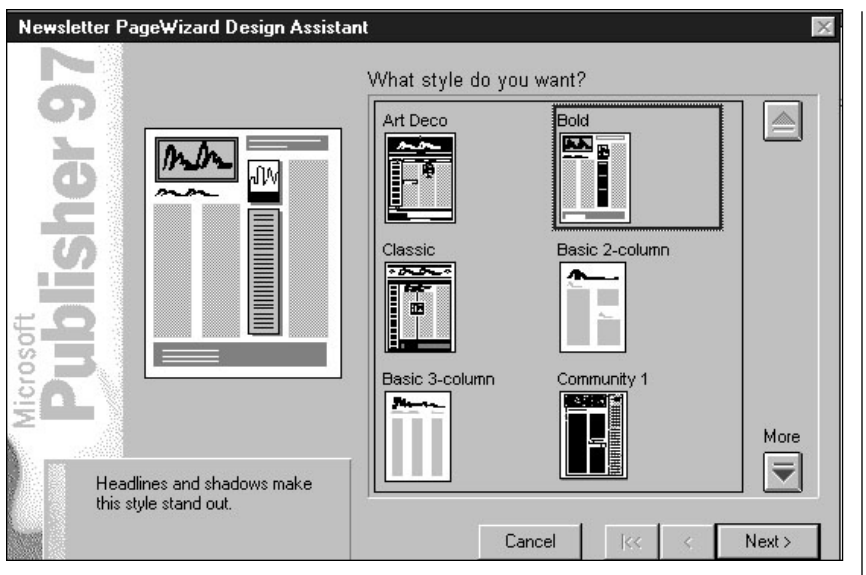

Example 2: **The Bold newsletter template from Publisher 97**

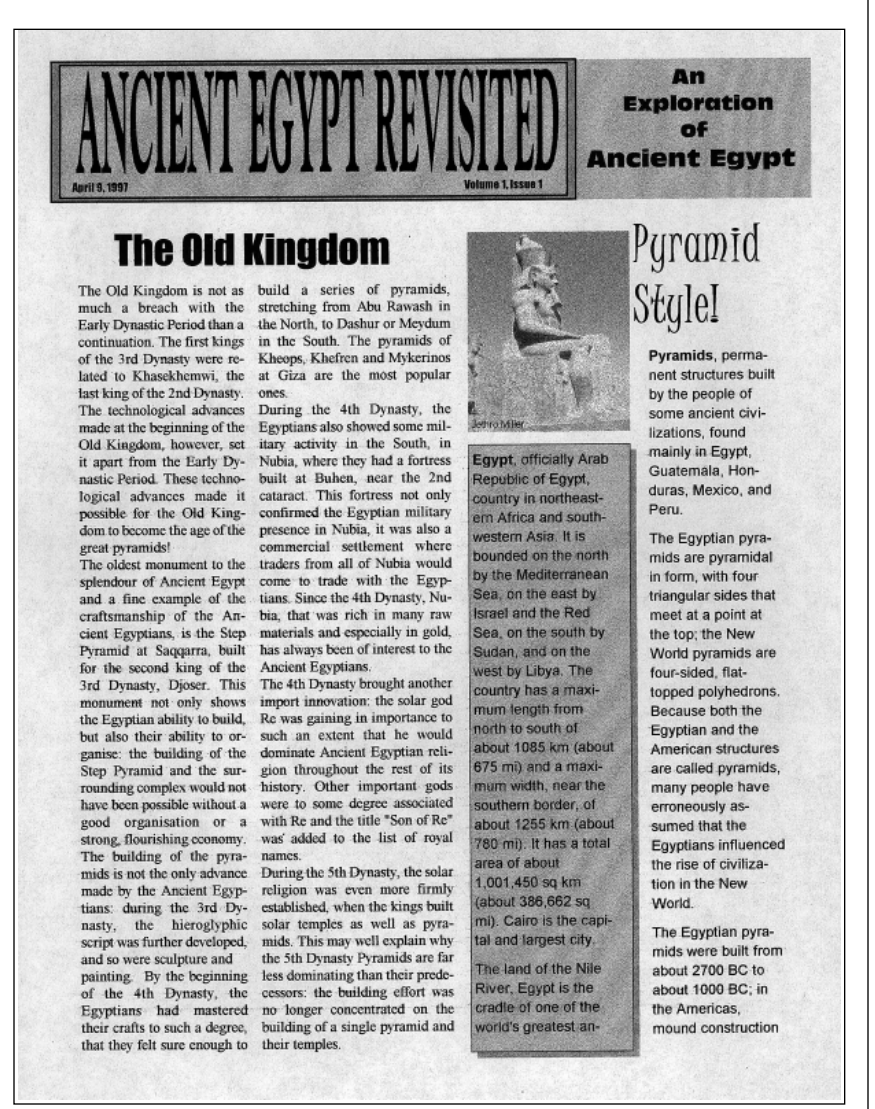

Egyptian newspaper, you might write an article reporting on the festivities surrounding opening day at a new pyramid. You might include an advertisement in your Egyptian newspaper for "Camels R Us," a dealer in desert transportation, or for a travel agent specializing in luxurious holiday stay at the Chichen Itza Hilton.

Be sure to illustrate stories with pictures, tables, and charts wherever possible.

After proofreading and spell checking the story text, print out a first draft to share with group members for feedback or use the Reviewing feature in *Word* to make comments online. Edit and revise your stories where appropriate and then submit stories to your teacher for evaluation. Your teacher can also make comments online. Once you have received teacher comments and suggestions, revise your writing a final time for publication.

# **STEP 4**

### *Create Your Newspaper* **SOFTWARE: Microsoft Publisher 97**

Use the Newsletter PageWizard in *Publisher* (any version) to create your newspaper layout (see Examples 2 and 3). Add visual impact by using *Publisher*'s Fancy First Letter option from the Format menu to alter the size of a paragraph's first letter.

Click the newsletter headline and use the Design Gallery option in the Tools menu to change the style of the masthead. You can do the same for the table of contents and sidebar, etc. Finally, import text from articles already written. ■

Example 3: **Newsletter created with Publisher 97 Newsletter PageWizard**

More tips can be found at: www.microsoft.com/education/curric/activity/ **Productivity** Productivity in the Classroom 47